# CCIE RACK RENTALS

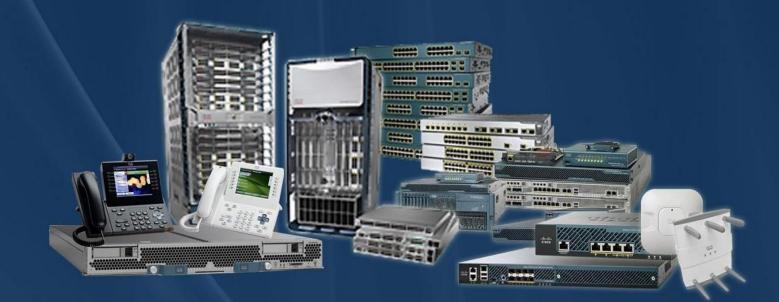

CCIE Rack Rentals for Collaboration Security Wireless Datacenter Service Provider Routing & Switching

## www.ccierack.rentals

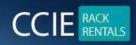

# CCIE DEVNET VER 1.0 WORLD FIRST REAL LAB RACK

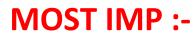

RACK PASDWORD 🕹

expert / 1234QWer!

Do not change any passwords of RACK

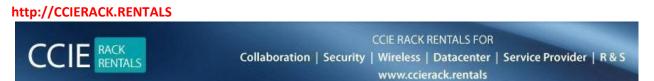

Here you can schedule the rack.

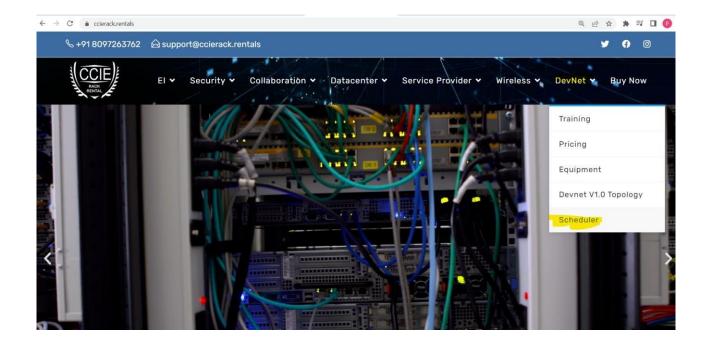

#### **Create your account**

| Home | Collaboration | Datacenter | R&S | Service Provider  | Security                                                                                                    | Wireless     | VCIX   | Buy Now | UserPortal | Support | Contact Us |
|------|---------------|------------|-----|-------------------|----------------------------------------------------------------------------------------------------|--------------|--------|---------|------------|---------|------------|
|      |               |            |     |                   | Please                                                                                                    | log in       |        |         |            |         |            |
|      |               |            |     | Log in for C      | CIE Dat                                                                                                    | acenter s    | schedu | le      |            |         |            |
|      |               |            |     | Fo                | r user porta                                                                                                    | l click here |        |         |            |         | Live Su    |
|      |               |            |     | User Log In       |                                                                                                    |              |        |         |            |         | >>>> O     |
|      |               |            |     |                   |                                                                                                    |              |        |         |            |         |            |
|      |               |            |     | Login na<br>Passv | 10 million 10 million |              |        |         |            |         |            |
|      |               |            |     | ۲                 | Keep me log                                                                                                    | ged in       |        |         |            |         |            |
|      |               |            |     |                   |                                                                                                    | ny user name |        |         |            |         |            |

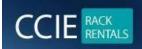

CCIE RACK RENTALS FOR Collaboration | Security | Wireless | Datacenter | Service Provider | R & S www.ccierack.rentals

## **CCIE Rack Rentals**

sales@ccierack.rentals | support@ccierack.rentals | skype: ccierack.rentals

| Home | Collaboration | Datacenter | R&S | Service Pro  | ovider          | Security       | Wireless           | VCIX          | Buy Now      | UserPortal | Suppo |
|------|---------------|------------|-----|--------------|-----------------|----------------|--------------------|---------------|--------------|------------|-------|
|      |               |            |     | ogin name    | ccierack.re     | ntals          |                    |               | *            |            |       |
|      |               |            |     | 1189 - 19    |                 |                | ss as the login na | ime           |              |            |       |
|      |               |            | P   | assword      | ••••••          | •              |                    |               | *            |            |       |
|      |               |            | F   | ull name     | CCIERACK        | RENTALS        |                    |               |              |            |       |
|      |               |            | E   | mail         | support@c       | cierack.rental | S                  |               | *            |            |       |
|      |               |            |     | (1           | lf different fr | om login name; | r.                 |               |              |            |       |
|      |               |            | P   | hone (       | 0091-7738       | 289696         |                    |               |              |            |       |
|      |               |            |     | Ţ            | WWW.PASS        | DATACENTER     | LABS.COM           |               |              |            |       |
|      |               |            | A   | ddress       |                 |                |                    |               |              |            |       |
|      |               |            |     |              |                 |                |                    |               | .4           |            |       |
|      |               |            | C   | ountry       | India 💌         |                |                    |               | *            |            |       |
|      |               |            | J   | ime zone     | (GMT+05:        | 30) New Delh   |                    | •             |              |            |       |
|      |               |            |     |              |                 |                | *                  | Indicates rec | quired field |            |       |
|      |               |            |     | 2 ett 10     |                 |                |                    |               |              |            |       |
|      |               |            |     | A confirmati | ion email       | will be sent   | to the supplied    | d email ad    | dress        |            |       |
|      |               |            |     |              |                 | Create         | Back               |               |              |            |       |
| l.   |               |            |     |              |                 |                |                    |               |              |            |       |

## Most important you should select your Proper County and Time zone

| CIE  | RACK<br>RENTALS |                        | Co          | Illaboration   Sec                       | curity   W     | E RACK REI<br>ireless   D<br>ww.ccierad | atacent     | er   Servio | ce Provider | R&S   |
|------|-----------------|------------------------|-------------|------------------------------------------|----------------|-----------------------------------------|-------------|-------------|-------------|-------|
|      | k Rentals       | :k.rentals   skype: co | ierack.rent | als                                      |                |                                         |             |             |             |       |
| Home | Collaboration   | Datacenter             | R&S         | Service Provider                         | Security       | Wireless                                | VCIX        | Buy Now     | UserPortal  | Suppo |
|      |                 |                        |             |                                          |                |                                         |             |             |             |       |
|      |                 |                        |             | Confirmation s                           | email progran  |                                         | the link in |             |             |       |
|      |                 |                        |             | lf your email progra<br>you can also cop |                | o the address                           |             |             |             |       |
|      |                 |                        |             |                                          | Didn't get the | email?                                  |             |             |             |       |
|      |                 |                        |             |                                          |                |                                         |             |             |             |       |

## Open your email and click on the link to confirm

| P | ease confirm your account for ccierackrentals                                                                                                    |                           | ę |   |
|---|----------------------------------------------------------------------------------------------------|---------------------------|---|---|
|   | ccierackrentals <bharti.lachhani@gmail.com><br/>to support 💌</bharti.lachhani@gmail.com>                                                                                                    | 12:40 AM (1 minute ago) 🛣 | * | * |
| 0 | This message may not have been sent by: bharti.lachhani@gmail.com Learn more                                                                                                    | e Report phishing         |   |   |
|   | Dear CCIERACK RENTALS,                                                                                                    |                           |   |   |
|   | Please confirm your email address by following this link:                                                                                                    |                           |   |   |
|   | http://cal.ccierack.rentals/users/confirm/4077861?k=2bbd817d                                                                                                    |                           |   |   |
|   | If your mail program does not let you click the above link you can copy/paste it into your browser.                                                                                                    |                           |   |   |
|   | Username: ccierack.rentals                                                                                                    |                           |   |   |
|   | Thank you for signing up. You can view and change any of your information by clicking the link 'Your Settings' on the top of the screen after you log in. We recommend that you keep a copy of this email for your reference. |                           |   |   |

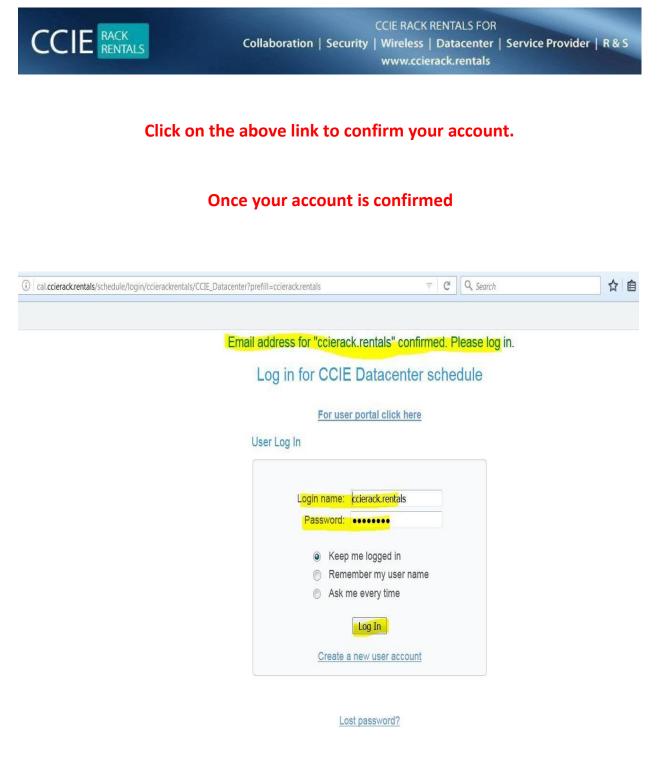

#### Login in your account

| CCIE RACK<br>RENTALS                                                                                                    | Collaboration   Sec                | CCIE RACK RENTALS FOR<br>urity   Wireless   Datacenter  <br>www.ccierack.rentals | Service Provider   R & S                                                                                                    |
|----------------------------------------------------------------------------------------------------|------------------------------------|----------------------------------------------------------------------------------|----------------------------------------------------------------------------------------------------|
| () cal.ccierack.rentals/schedule/ccierackrentals/CCIE_Datacenter                                                                                                    |                                    | C Search                                                                         | ☆ 自 ♥ ╄ ⋒ 🕄                                                                                                    |
| All times are shown in Central Time Zone (CST)     All the CCIE Datacenter rack cancellations are made at least     Download Latest DC 2.0 RACK TOPOLOGY     Download Rack Access Guide. | 3 days in advance.                 | All<br>Rack1DC1<br>Rack1DC2                                                      | December 2016         Image: Constraint of the state of the state of the stat |
| Click Here to Login to User Portal                                                                                                    | Agenda Available                   |                                                                                  | 4         5         6         7         6         9         10           11         12         13         14         15         16         17           18         19         20         21         22         23         24           25         26         27         28         29         30         31                                                                                                    |
| Wollan Week                                                                                                    | Agenua Available<br>Thursday 1 Dec | cember 2016                                                                      |                                                                                                    |
| Midnight                                                                                                    |                                    |                                                                                  |                                                                                                    |
| 1 am                                                                                                    |                                    |                                                                                  |                                                                                                    |
| 2 am                                                                                                    |                                    |                                                                                  |                                                                                                    |
| 3 am                                                                                                    |                                    |                                                                                  |                                                                                                    |
| 4 am                                                                                                    |                                    |                                                                                  |                                                                                                    |
| 5 am                                                                                                    |                                    |                                                                                  |                                                                                                    |
| 6 am                                                                                                    |                                    |                                                                                  |                                                                                                    |

## If you see white colour background as above image means slot is free

Now you can check on dates for availability.

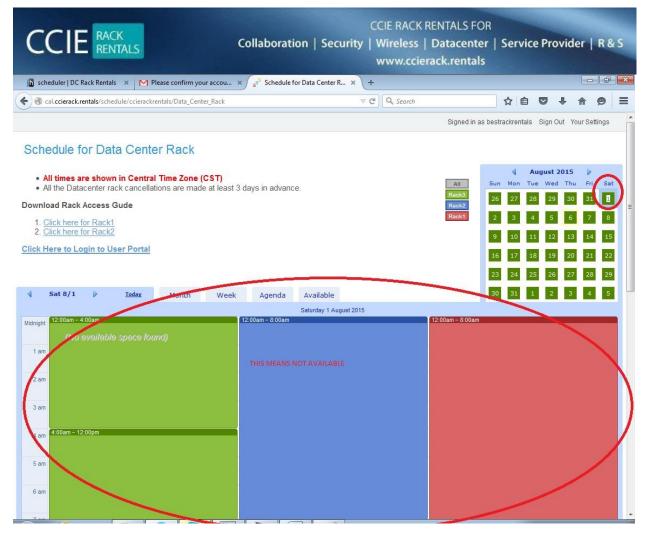

If you see colour Blue! Green! Orange it means that slots racks are already booked and wherever you will see white in between it means that slots you can schedule it.

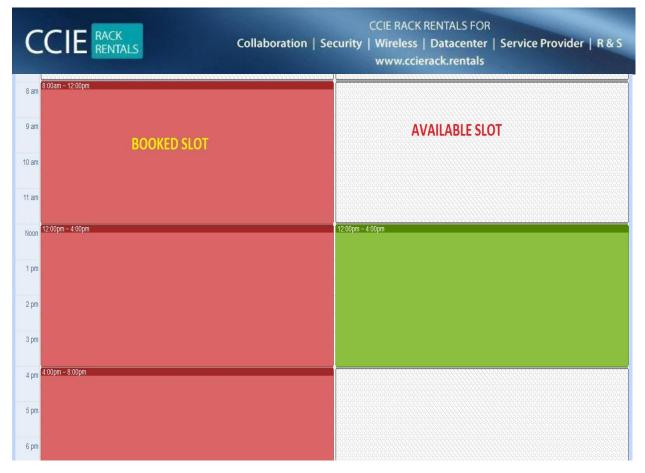

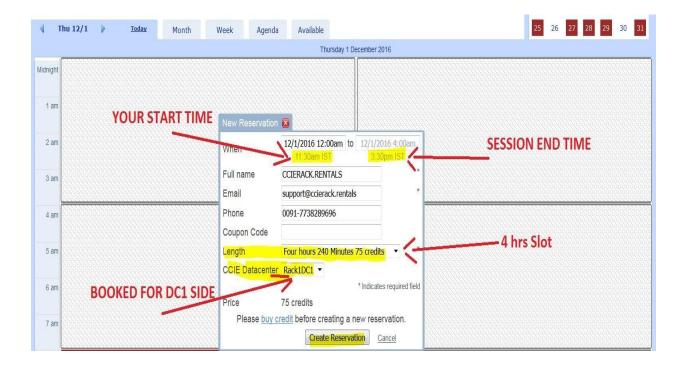

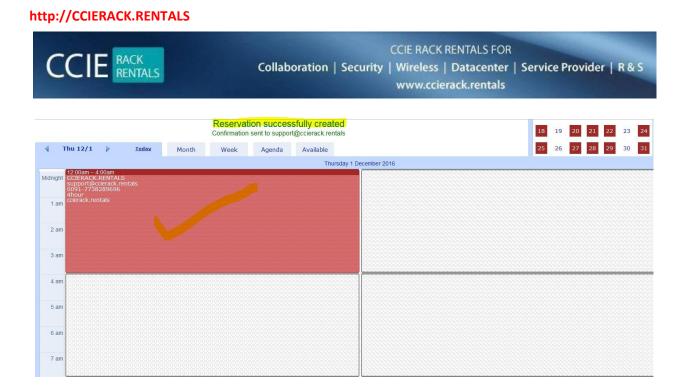

## **ONCE YOU BOOKED THE RACK SLOTS**

## **KINDLY NOTE: -**

## MOST IMPORTANT YOU HAVE TO CLICK ON USER PORTAL AND CREATE YOUR USER ACCOUNT AGAIN

| CCIE RACK<br>RENTALS        | CCIE RACK RENTALS FOR<br>Collaboration   Security   Wireless   Datacenter   Servi<br>www.ccierack.rentals | ice Provider   R & S |
|-----------------------------|----------------------------------------------------------------------------------------------------|----------------------|
| СС                          | IERack.Rentals                                                                                            |                      |
|                             | o start your session. Please remember<br>account is separate than scheduler<br>account.                   |                      |
| Email                       |                                                                                                    |                      |
| Password                    | <b>a</b>                                                                                                  |                      |
|                             | Sign In                                                                                                   |                      |
|                             | - OR -                                                                                                    |                      |
| l forgot my<br>Register a n | assword<br>w membership                                                                                   |                      |
|                             |                                                                                                    |                      |

## **CLICK ON NEW MEMBERSHIP**

| CC | CIE RACK<br>RENTALS | Collaboration   Sec    | CCIE RACK RENTALS<br>urity   Wireless   Datace<br>www.ccierack.ren | nter   Service Provider   R & S |
|----|---------------------|------------------------|--------------------------------------------------------------------|---------------------------------|
|    | DC                  | <b>Rack</b> Rent       | tals                                                               |                                 |
|    | Re                  | egister a new membersh | ip                                                                 |                                 |
|    | CCIERACK.RE         | NTALS                  | 1                                                                  |                                 |
|    | support@ccie        | erack.rentals          | ×                                                                  |                                 |
|    |                     |                        | Register                                                           |                                 |
|    |                     | - OR -                 |                                                                    |                                 |
|    | I already have a    | membership             |                                                                    |                                 |
|    |                     |                        |                                                                    |                                 |
|    |                     |                        |                                                                    |                                 |

## **CREATE YOUR ACCOUNT AGAIN**

| CCIE RACK<br>RENTALS                 | CCIE RACK REN<br>Collaboration   Security   Wireless   Da<br>www.ccierac                                                               | atacenter   Service Provider   R & S |
|--------------------------------------|----------------------------------------------------------------------------------------------------|--------------------------------------|
| CCIE                                 | Rack.Rentals                                                                                                    |                                      |
| this acco                            | art your session. Please remember<br>ount is separate than scheduler<br>account.<br>Int is created. Check you email for<br>login info. |                                      |
| Email                                |                                                                                                    |                                      |
| Password                             | â                                                                                                    |                                      |
|                                      | Sign In                                                                                                    |                                      |
|                                      | - OR -                                                                                                    |                                      |
| l forgot my pass<br>Register a new n |                                                                                                    |                                      |

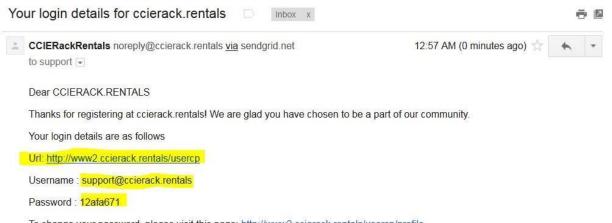

To change your password, please visit this page: http://www2.ccierack.rentals/usercp/profile

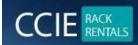

| CCIERack.Rer                                                                           | ntals   |
|----------------------------------------------------------------------------------------|---------|
| Sign in to start your session. Please<br>this account is separate than sch<br>account. |         |
| support@ccierack.rentals                                                               | ×       |
| ••••••                                                                                 |         |
|                                                                                        | Sign In |
| - OR -                                                                                 |         |
| forgot my password                                                                     |         |
| Register a new membership                                                              |         |

|                         | K<br>TALS |                   | Coll                  | aboration   Securit               | CCIE RACK RENTA<br>y   Wireless   Data<br>www.ccierack.re | center   Service Pro      | vider   R & S    |
|-------------------------|-----------|-------------------|-----------------------|-----------------------------------|-----------------------------------------------------------|---------------------------|------------------|
| CCIERack.Rentals        |           |                   |                       |                                   |                                                           | Time: 13:29:58 2016-11-30 | CCIERACK.RENTALS |
|                         | Da        | shboard co        | ntrol panel           | 5                                 |                                                           |                           | 🍪 Home > Dashboa |
|                         | U         | ocoming Reserv    | vations               |                                   |                                                           |                           |                  |
| 🏤 Reservations 🔹 🗸      | #         | Track             | Rack                  | Username/Password                 | Start                                                     | Finish                    | Length           |
| O Upcoming Reservations | 1         | Datacenter        | Rack1DC1              | a4a6e7c5                          | 2016-12-01 00:00:00                                       | 2016-12-01 04:00:00       | 4hour            |
| O Past Reservations     | 2         | Datacenter        | Rack1DC2              | 70a279fc                          | 2016-12-01 00:00:00                                       | 2016-12-01 08:00:00       | 8hour            |
| O New Reservation       |           |                   |                       |                                   |                                                           |                           |                  |
| Rack Access Guide     < |           |                   |                       |                                   |                                                           |                           |                  |
|                         |           |                   |                       | Note: It may take upto 10 minutes | to show your reservation here othe                        | erwise contact us.        |                  |
|                         | Сор       | yright © 2014-201 | 5 ccierack.rentals. A |                                   |                                                           |                           | Version 1.1.     |

## **KINDLY NOTE:-**

## THIS IS THE USERID TO ACCESS THE RACK

#### **AS PER ABOVE SCREEN**

DC1 USERID / PASS a4a6e7c5 / a4a6e7c5

#### DC2 USERID / PASS 70a279fc / 70a279fc

## EVERY USER WILL GET DIFFERENT USERID/PASSWORDS and all will be in their USER PORTALS

**MOST IMPORTANT: -**

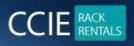

CCIE RACK RENTALS FOR Collaboration | Security | Wireless | Datacenter | Service Provider | R & S www.ccierack.rentals

Userid/password will be always SAME for every RACK SESSIONS

## TO ACCESS THE CCIE DEVNET RACK

## HERE IS THE URL

## **USE MONZILLA BROWSER**

## RACK 1 URL

http://oreo.ccierack.rentals:3180

## RACK 2 URL

http://oreo.ccierack.rentals:3280

# AFTER THAT IT WILL ASK YOU THE USERID AND PASSWORD which you get in your USER PORTAL

| CCIE DC V2 POD 1 DC1 Portal ×  | ccie lab | × | CCIE DC V2 POD 1 DC1 Portal | × |
|--------------------------------|----------|---|-----------------------------|---|
| (i) rack1.ccierack.rentals:100 |          |   |                             |   |

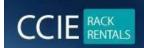

## **ONCE YOU GET AUTHENTICATED**

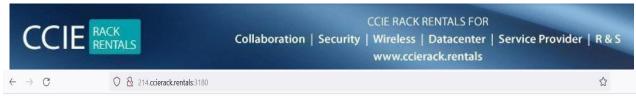

#### **Restore VM**

Note: It will erase all your config.

It may take upto 3 minutes to restore all the devices. So please wait at least 3 minutes before you take access. Select a vm: Rack1 v submit

Click here to Start RDP.

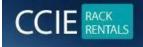

CCIE RACK RENTALS FOR Collaboration | Security | Wireless | Datacenter | Service Provider | R & S www.ccierack.rentals

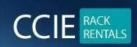

CCIE RACK RENTALS FOR Collaboration | Security | Wireless | Datacenter | Service Provider | R & S www.ccierack.rentals

**RDP will open** 

| Windows Se        | ecurity                      |                       | ×   |
|-------------------|------------------------------|-----------------------|-----|
| Enter your o      | credentials                  |                       |     |
| These credentials | s will be used to connect to | o 214.ccierack.rental | ls. |
| user              |                              |                       |     |
| •••••             |                              | 0                     |     |
| Remember r        | me                           |                       |     |
| More choices      |                              |                       |     |
| ିର୍ଦ୍ଦ admi       | 'n                           |                       |     |
| A Use a           | a different account          |                       |     |
| 0                 | κ                            | Cancel                |     |

Userid and pass will be: user/cisco

| 😼 devnet1(3) - 214.ccierack:rentals:3189 - Remote Desktop Connection | - 🗆 X                                                   |
|----------------------------------------------------------------------|---------------------------------------------------------|
| Respection genoue                                                    |                                                         |
|                                                                      | LOCESS SATUL                                            |
|                                                                      | Activate Windows<br>Go to Settings to activate Windows. |
| 🖶 🔎 Type here to search 💦 🔯 👘 🧧                                      | ^ @ ₽ ⊄ <mark>#</mark> ENG 21:22 ↓                      |

From these windows go to run and open mstsc and open CWS 10.31.1.1

| S devnet1(3) - 214.ccierack.rentals:3189 - Remote Desktop ( | Connection                                                                                    | - D >                                         |
|-------------------------------------------------------------|-----------------------------------------------------------------------------------------------|-----------------------------------------------|
| Recycle Bin precedul                                        |                                                                                               |                                               |
| Scope<br>datione                                            |                                                                                               |                                               |
|                                                             | Ng Remote Desktop Connection - X                                                              | -1                                            |
| Microsoft<br>Edge                                           | Remote Desktop Connection                                                                     | access-serv                                   |
|                                                             | Computer: [03.10]  Usename: None specified You will be asked for credentials when you connect | New folder                                    |
| Winse?                                                      | Show Options     Cognect Help                                                                 |                                               |
| Inaveci-1-                                                  |                                                                                               |                                               |
| 23 presen                                                   |                                                                                               |                                               |
|                                                             |                                                                                               |                                               |
|                                                             |                                                                                               | vate Windows<br>Settings to activate Windows. |
|                                                             |                                                                                               | FNG 21:23 -                                   |

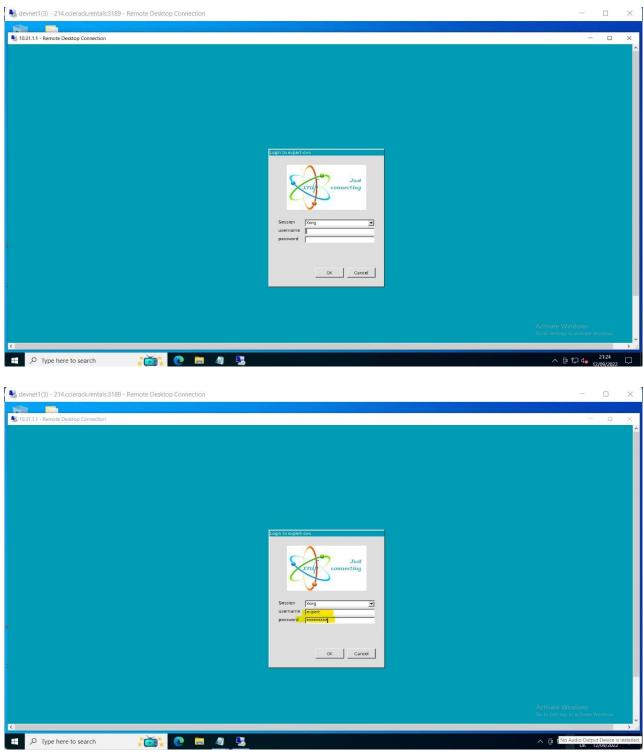

Userid and pass : expert/1234QWer!

| Activities                                                                                                    | E Terminal                                                                                                    | *                                                                                                    |                                                                                                    | 10.31.1.1                                                                 | _ # × /                                                                                                    |                                    |                                              |   | 4) C |
|----------------------------------------------------------------------------------------------------|----------------------------------------------------------------------------------------------------|----------------------------------------------------------------------------------------------------|----------------------------------------------------------------------------------------------------|---------------------------------------------------------------------------|----------------------------------------------------------------------------------------------------|------------------------------------|----------------------------------------------|---|------|
| 1                                                                                                    |                                                                                                    |                                                                                                    |                                                                                                    | expert@e                                                                  | xpert-cws: ~/src/tasks/task_2.3_new                                                                                                    |                                    |                                              | ٩ | =    |
| ge: gitla<br>'gitlab-                                                                                                    | ab-rob.py p<br>-rob.py pip                                                                                                    | ipelines list [OPTIONS]<br>elines listhelp' for h                                                                                                    | ew\$ python3 gitlab-rob.py pi<br>tlp.                                                                                                    | pelines listproject                                                       | ts 39000291                                                                                                    |                                    |                                              |   |      |
| n) exper                                                                                                    | rt@expert-c                                                                                                    | projects<br>ws:~/src/tasks/task_2.3_n                                                                                                    | w\$ python3 gitlab-rob.py pi                                                                                                    | pelines listproject                                                       | t 39000291                                                                                                    |                                    |                                              |   |      |
|                                                                                                    |                                                                                                    |                                                                                                    |                                                                                                    | URL                                                                       |                                                                                                    | Status                             |                                              |   |      |
| 26847110<br>26845553<br>26844661                                                                                                    | main  <br>  main  <br>  main                                                                                                    | 2022-08-30T16:27:58.368Z<br>2022-08-30T16:26:54.236Z<br>2022-08-30T16:26:18.489Z                                                                                                    | 2022-08-30T18:23:37.974Z<br>2022-08-30T16:27:06.471Z<br>2022-08-30T16:26:30.760Z                                                                          | <pre>https://gitlab.com/d https://gitlab.com/d https://gitlab.com/d</pre> | debjuanca/cpp·testing·sample·4/-/pipelines/626847110<br>debjuanca/cpp·testing·sample·4/-/pipelines/626845553<br>debjuanca/cpp·testing·sample·4/-/pipelines/626844661 | failed  <br>failed  <br>failed     |                                              |   |      |
| n) exper<br>e: gitla<br>'gitlab-<br>r: no su<br>n) exper<br>r: Pipeli<br>n) exper<br>n) exper<br>n) exper<br>n) exper                    | rt@expert-c<br>ab-rob.py pp<br>-rob.py pip<br>uch option:<br>rt@expert-c<br>ine 6268471<br>rt@expert-c<br>rt@expert-c<br>rt@expert-c<br>rt@expert-c<br>rt@expert-c | <pre>ipelines retry [OPTIONS]<br/>elines retry -help' for<br/>pipelines<br/>ws:-/src/tasks/task_2.3_n<br/>ws:-/src/tasks/task_2.3_n<br/>ws:-/src/tasks/task_2.3_n<br/>ws:-/src/tasks/task_2.3_n<br/>ws:-/src/tasks/task_2.3_n</pre> | ws python3 gitlab-rob.py pi<br>help.<br>bws python3 gitlab-rob.py pi<br>been successfully retried.<br>ws<br>ms<br>ms<br>ms<br>ms python3 gitlab-rob.py pr | pelines retryprojec                                                       | ct 39000291pipelines 626847110<br>ct 39000291pipeline 626847110                                                                                                    |                                    |                                              |   |      |
|                                                                                                    | Name                                                                                                    | Group                                                                                                    | JRL                                                                                                    |                                                                           | -+                                                                                                    |                                    |                                              |   |      |
| 9888828                                                                                                    | Test-3                                                                                                    | Juan Leon                                                                                                    | <pre>https://gitlab.com/debjuanca https://gitlab.com/debjuanca</pre>                                                                                      | /test-3                                                                   |                                                                                                    |                                    |                                              |   |      |
| in) exper                                                                                                    | rt@expert-c                                                                                                    | ws:~/src/tasks/task 2.3 n                                                                                                    | w\$ python3 gitlab-rob.py pi                                                                                                    | pelines listproject                                                       | t 39000291                                                                                                    |                                    |                                              |   |      |
| D                                                                                                    | Branch                                                                                                    | Started At                                                                                                    | Finished At                                                                                                    | URL                                                                       |                                                                                                    | Status                             |                                              |   |      |
| 626847110<br>626845553<br>626844661                                                                                                    | main  <br>  main  <br>  main                                                                                                    | 2022-08-30T16:27:58.368Z<br>2022-08-30T16:26:54.236Z<br>2022-08-30T16:26:18.489Z                                                                                                    | 2022-08-30T20:19:07.450Z<br>  2022-08-30T16:27:06.471Z<br>  2022-08-30T16:26:30.760Z                                                                      | https://gitlab.com/d<br>  https://gitlab.com/d<br>  https://gitlab.com/d  | debjuanca/cpp-testing-sample-4/-/pipelines/626847110<br>debjuanca/cpp-testing-sample-4/-/pipelines/626845553<br>debjuanca/cpp-testing-sample-4/-/pipelines/626844661 | failed  <br>  failed  <br>  failed |                                              |   |      |
| FO: Pipeli<br>ain) exper<br>ain) exper<br>ain) exper<br>ain) exper<br>ain) exper<br>ain) exper<br>ain) exper<br>ain) exper<br>ain) exper | ine 6268471<br>rt@expert-c<br>rt@expert-c<br>rt@expert-c<br>rt@expert-c<br>rt@expert-c<br>rt@expert-c<br>rt@expert-c<br>rt@expert-c<br>rt@expert-c<br>rt@expert-c  |                                                                                                    | s been successfully retried.<br>nws vi gitlab-rob.py<br>nws<br>nws<br>nws<br>nws<br>nws<br>nws<br>nws<br>nws<br>nws                                       |                                                                           | ct 39000291pipeline 626647110                                                                                                    |                                    | Activate Window:<br>Go to Settings to active |   |      |

Ensure you do not delete anything from CWS except your own files.

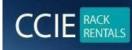

CCIE RACK RENTALS FOR Collaboration | Security | Wireless | Datacenter | Service Provider | R & S www.ccierack.rentals

## **IMPORTANT:-**

- 1) It will only work from Mozilla so do not use any other explorer.
- 2) For any issues and queries for support add us on skype id ccierack.rentals

If anyone has any further queries or questions can reach us at skype id ccierack.rentals orelse LIVE support from website orelse email us at support@ccierack.rentals

## **KINDLY NOTE: -**

Do not change any password of racks we have all recording software's installed and key loggers if we found password got change of rack or any device out of document, we will be cancelling all your sessions

## LAB PRECONFIGURATION FILES

I have kept the preconfig files on Candidate desktop so any user who has a session if he wish to load the preconfig he can copy from

Final Preconfig folder to sftp to CWS machine

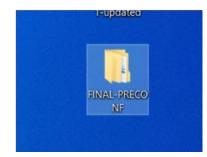

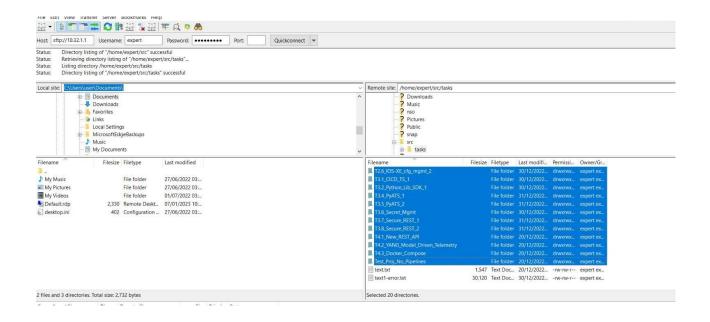

## And can start doing the task from scratch.

**BEST OF LUCK**